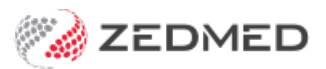

## Treating Doctors Report

Last Modified on 17/04/2024 10:38 am AEST

This is a simple report that lists the treating doctors working in the practice.

To open the Referral Doctors Report:

- 1. Go to Zedmed's **Management** tab.
- 2. Select **Practice Setup** then **Doctors > Report Treating Doctors**.

The **Treating Doctors Report** screen will open.

- 3. Select or update the required**Style** and **Criteria** fields.
- 4. Select **Print**to print out the report or **Screen** to open it. The **Screen** view has print and save menu options.

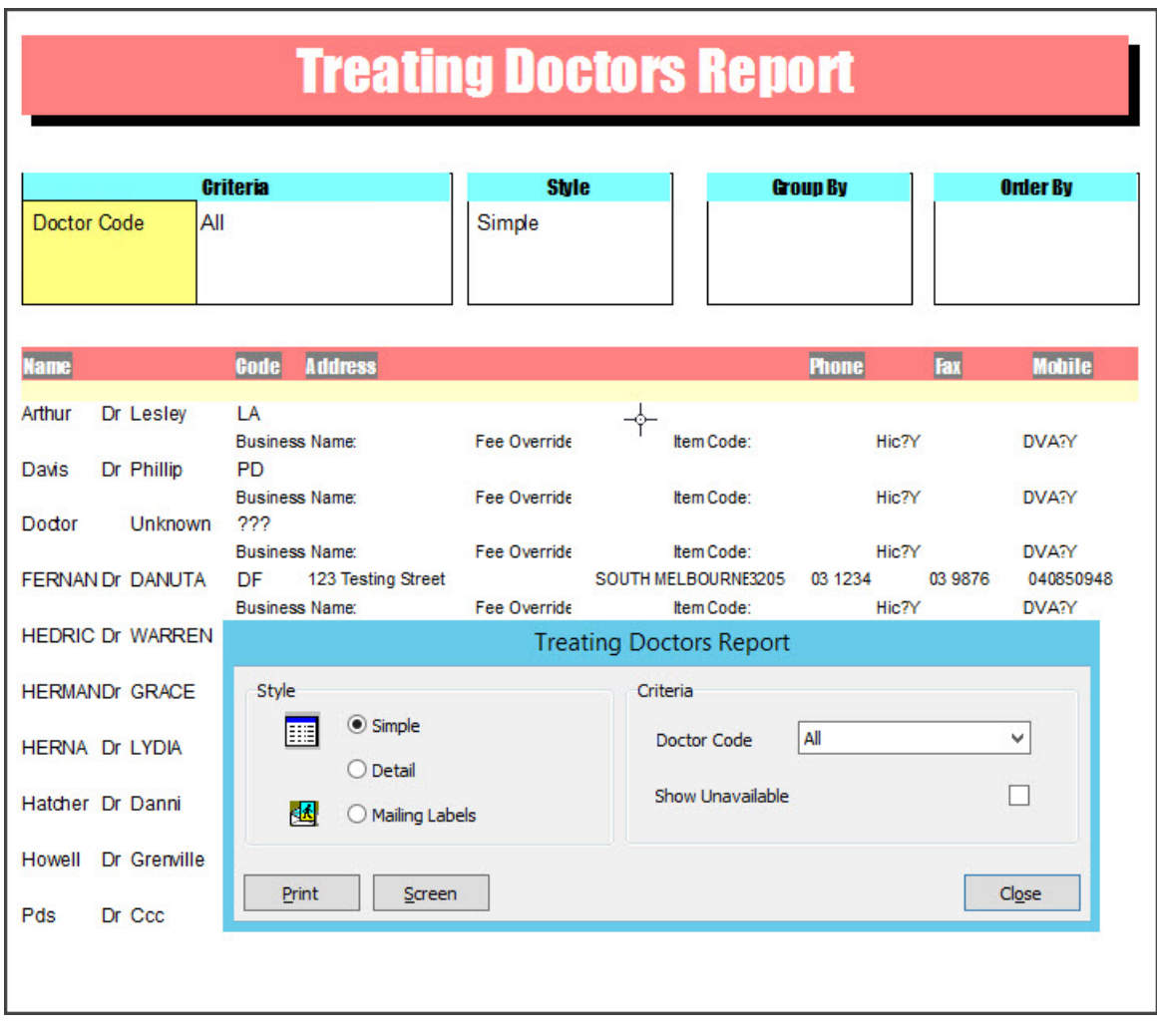